### Informatics Practices 2006 (Compartment Delhi)

### General Instructions :

- 1. This question paper is divided into 3 sections.
- 2. Section A consists of 30 marks.
- 3. Section B and Section C are of 20 marks each.
- 4. Answer the questions after carefully reading the text.

#### SECTION - A

### Q. 1. Answer the following questions:

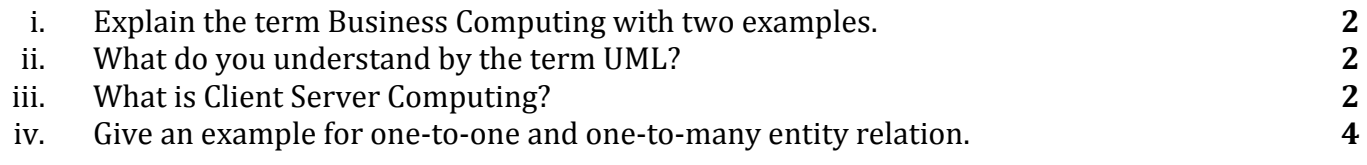

### Q. 2. Answer the following questions:

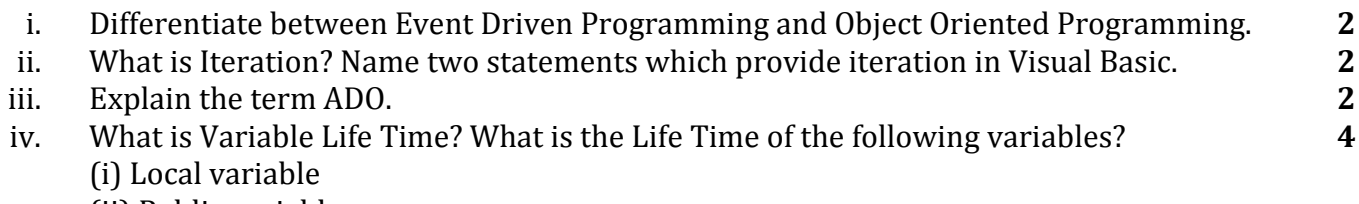

- (ii) Public variable
- (iii) Module variable

### Q. 3. Answer the following questions:

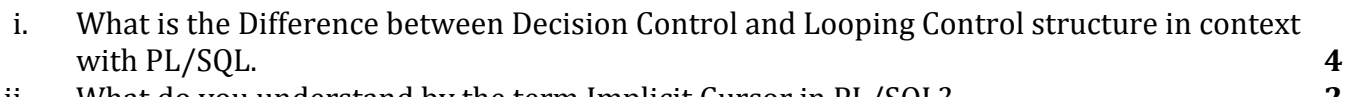

- ii. What do you understand by the term Implicit Cursor in  $PL/SQL$ ?  $2$
- iii. Differentiate between DBMS\_OUTPUT.PUT\_LINE ( ) and DBMS\_ OUTPUT.PUT( ) statements. 2
- iv. Define a TRIGGER with two examples. 2

### SECTION - B

# Q. 4. Read the following case study and answer the questions given below:

ABC FINANCIAL company provides personal loans to customers on request. The programmer is assigned the responsibility of designing an EMI calculator. He decides to use Visual Basic to develop this and the following form is created.

### The List for the above from is as follows:

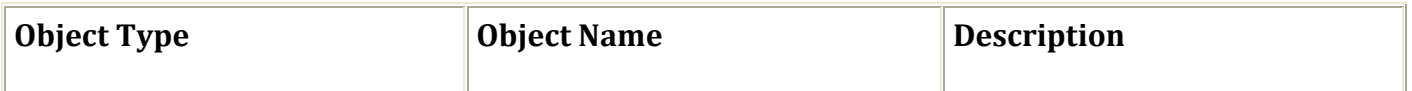

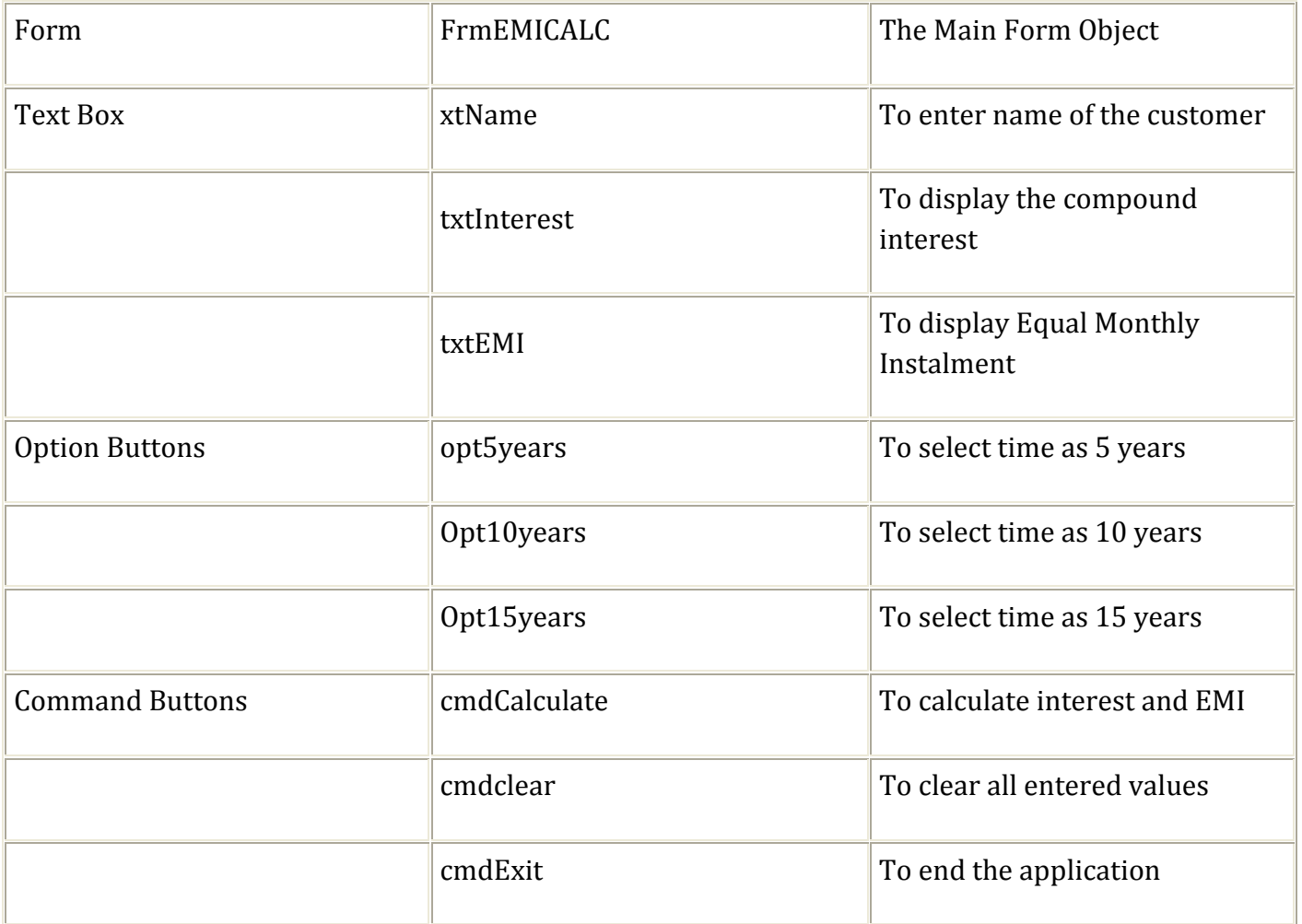

- i. Write the code to disable the text boxes txtlnterest and txtEMI. 2
- ii. Write cmdClear to clear all text boxes and set default choice in the option button as 5 years. Also set focus to txtLoanAmt. 2
- iii. Write code to assign the caption to Command Buttons cmdCalculate and cmdClear. 2
- iv. Write code for the Click event of the Command Button cmdCalculate to calculate the interest using the formula  $P*(1 + R)$  "T — P, where P is the loan amount, R is the interest rate (fixed as 11%), and T is the number of years. And the value of EMI is calculated as EM! = (Loan Amount + Interest) I (no. of years\*12) 4

# Q. 5. Answer the following questions:

i. The following code is to print all numbers which are squares but less than 50. Find the errors in the following code segment and rewrite the corrected code under lining the correction made.  $\sim$  2

Dim square As integer, num As Integer  $num = 1$ square num \* num Do Print square square =  $num * num$ 

Loop square  $>$  = 50

```
ii. Find the output of the following code segment: 2
    For x = ASC('A'') To ASC ('E'') For y ASC ("A") to x 
            Print Chr(y); 
         Next y 
         Print 
    Next x 
iii. Rewrite the following code using If ... Else instead of Select Case. 2
    Select Case Round (Avg)
    Case Is = 100Grade = "A"
    Case 75 To 99 
         Grade = "B"Case 60 To 74 
          Grade = "C" 
    Case 50 To 59 
         Grade = "D"Case Is <50 
         Grade = "E"End Select 
    Print Grade 
iv. Write a Visual Basic procedure which will take two integer values X and Y as arguments and 
    display the following : \sim 4
    (i) X to the power of Y
```
(ii) The highest number among X and Y

### SECTION - C

# Q. 6. Read the questions given below and answer accordingly:

i. Write the output produced by the following part of code in PL/SQL: 2 DECLARE

```
 Num NUMBER; 
   V NUMBER : = 0;
BEGIN 
    For Num IN 2 ...5 
    LOOP 
      V = V + Num * Num; DBMS_OUTPUT.PUT_LINE(V); 
    END LOOP; 
END;
```
ii. Refer the following table STUDENT and give the output produced by the PL/SQL code given: 2 TABLE : STUDENT

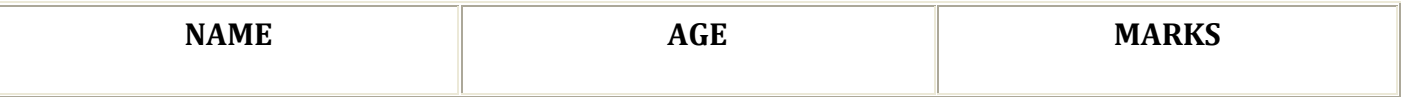

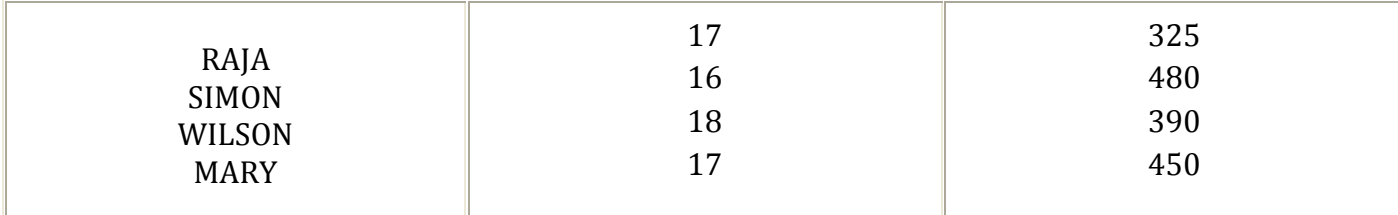

iii. DECLARE

```
 T_NAME VARCHAR2(1 0); 
    T_AGE NUMBER(2); 
    T_MARKS NUMBER(3); 
BEGIN 
   T AGE : = 17;
    SELECT MARKS INTO T MARKS FROM STUDENT 
      WHERE AGE > T_AGE;
   IF T_MARKS > 350 DBMS_OUTPUT.PUT_LINE (T_MARKS);
```
END;

- iv. Differentiate between Scalar and composite data type in PL/SQL. 2
- v. Write a PL/SQL function chkPrime that takes one number as argument and returns a value 1 if the number passed is Prime else will return a value zero. 4

# Q. 7. Answer the questions based on the table CARS given below:

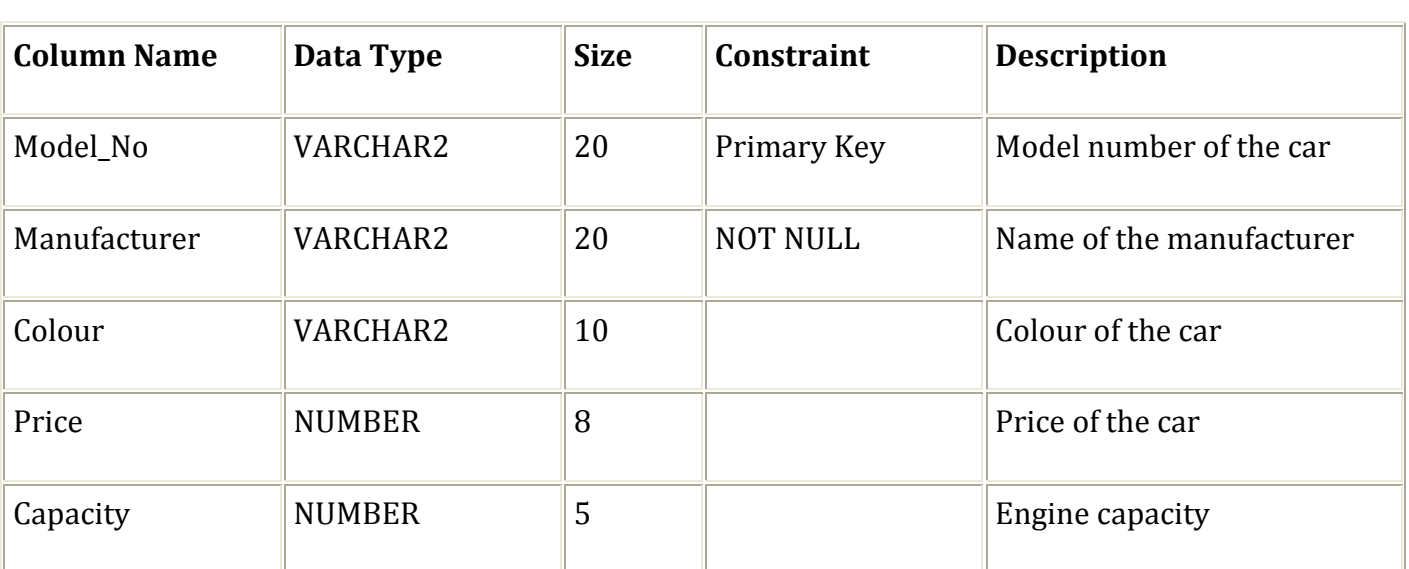

### TABLE : CARS

- i. Write SQL command to create the table CARS including the constraints. 2
- ii. Write the SQL command to display the details of all cars whose colour is the same as the colour of Model\_No M\_800. 2
- iii. Write PL/SQL code to increase the Price of all cars by 5%. 2
- iv. ) Write FL/SQL block to delete all cars with a particular Model Number from the table CARS, where the value of Model Number is accepted from the user.  $4 \times 4$